## ้ ระบบย่อลิงค์ สำหรับนิสิตและบุคลากร มหาวิทยาลัยพะเยา

<https://go.up.ac.th/>

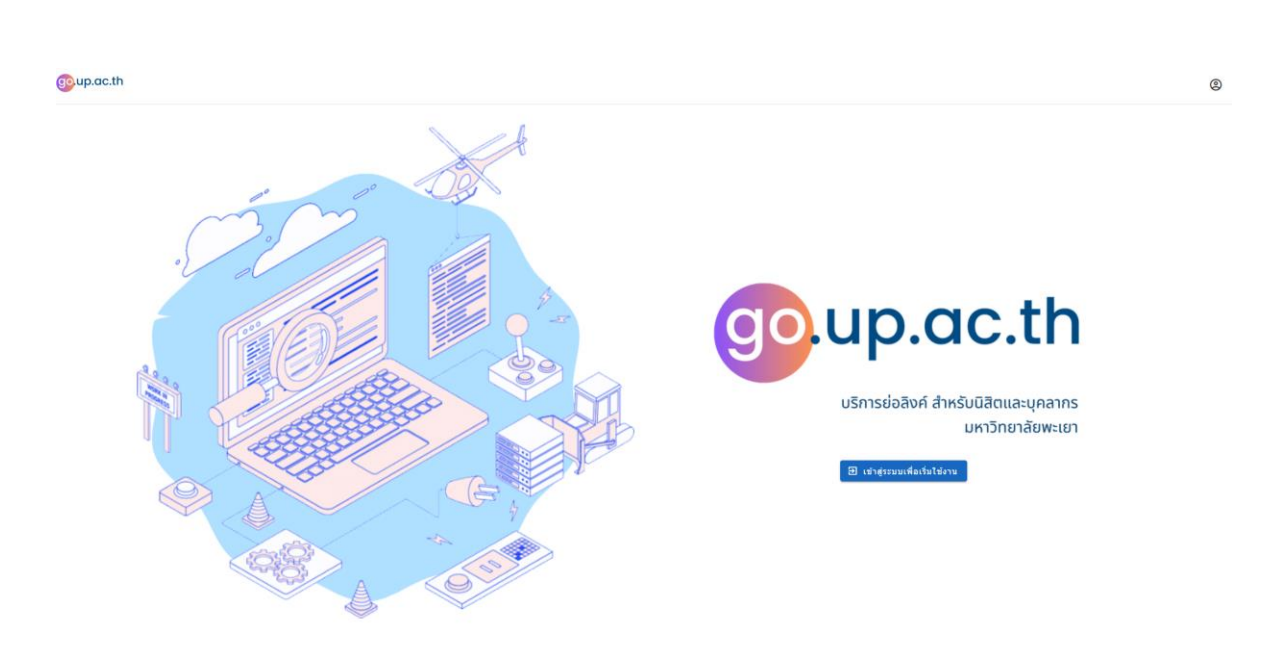

1.คลิ๊กเพื่อเข้าระบบ เพื่อเริ่มการใช้งาน

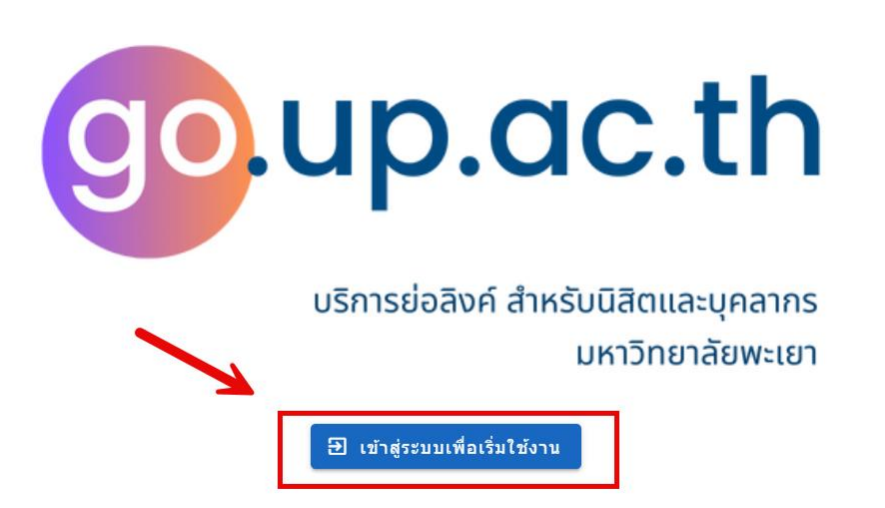

2.เข้ำสู่ระบบ ผ่ำน Microsoft/Office 365 ของมหำวิทยำลัย

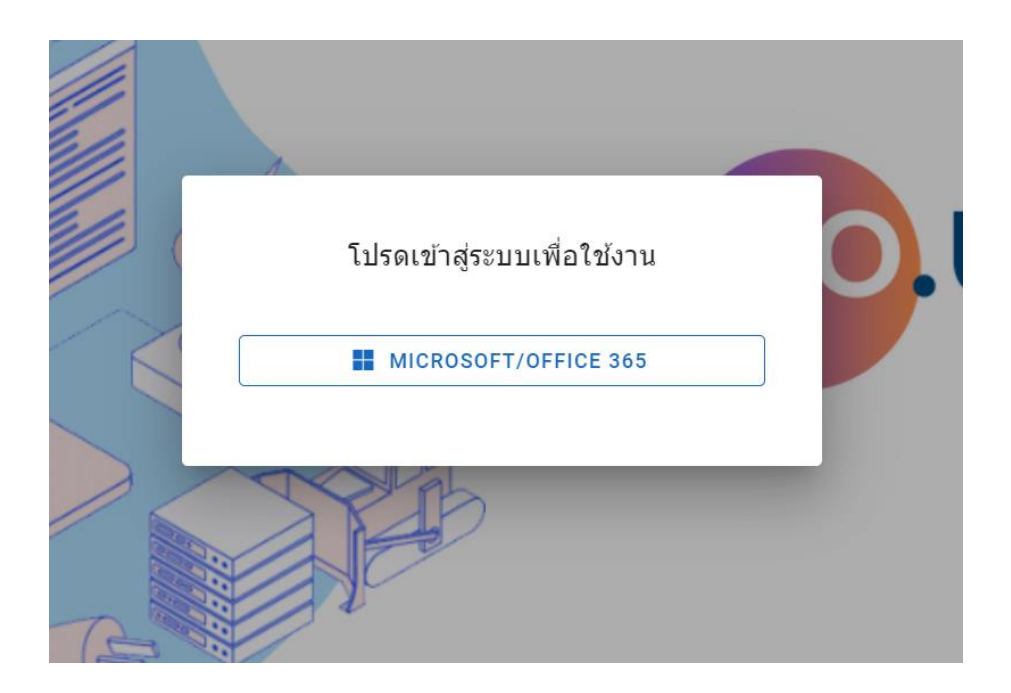

3.คลิ๊กที่ปุ่มย่อลิงค์

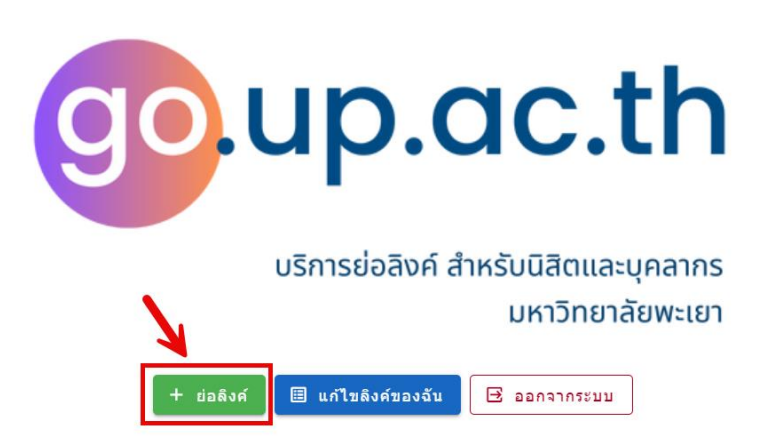

## 4. กรอก URL ที่ต้องกำร >> กรอกชื่อลิงค์

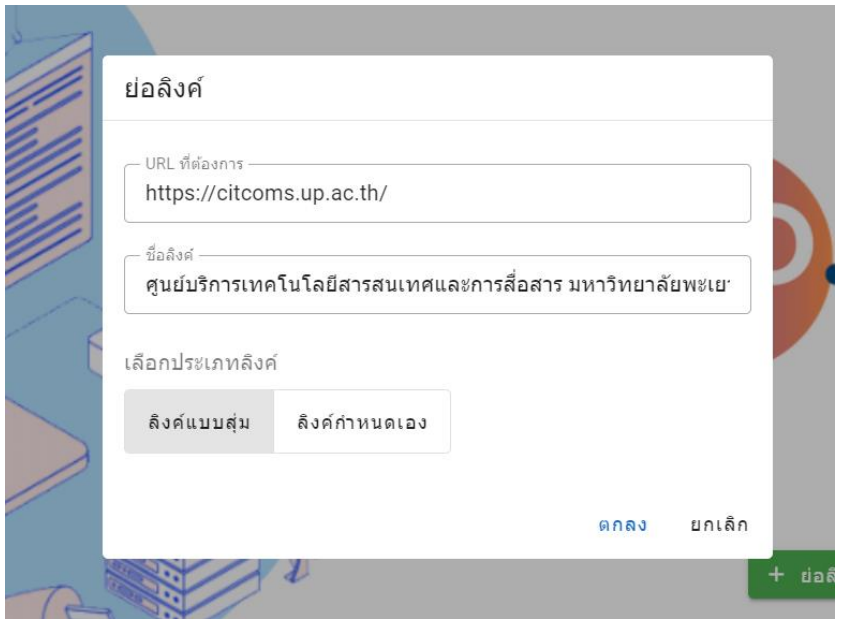

5.การเลือกประเภทลิงค์ เลือกได้ 2 วิธี แบบสุ่ม หรือกำหนดเอง

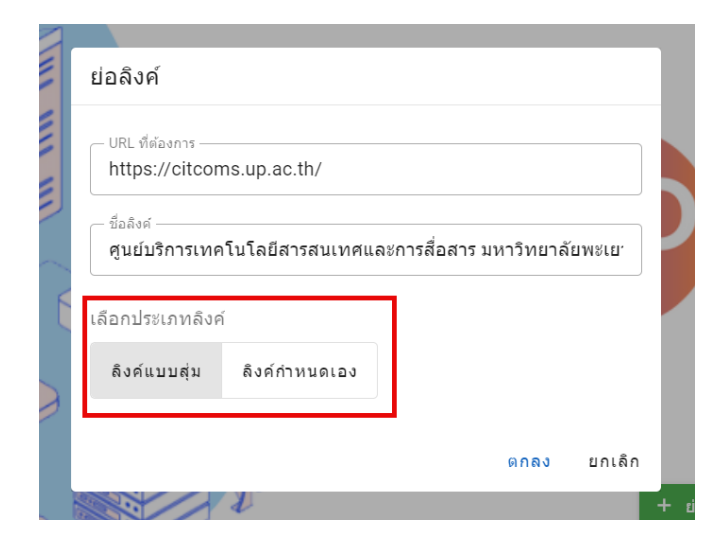

กดตกลง

## 6.หนำ้แสดงรำยกำรลิงคท์ ้งัหมด

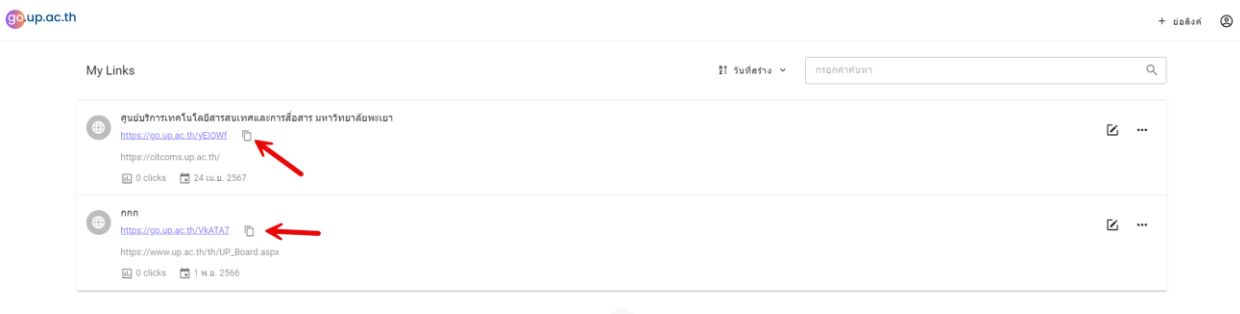

 $\zeta = \begin{pmatrix} -1 & -1 \\ 1 & -1 \end{pmatrix}$ 

## และสำมำรถเลือกลิงค์ไปใช้งำนได้